Οδηγός γρήγορης έναρξης

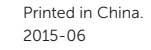

Ρυθμίστε το πληκτρολόγιο και το ποντίκι A billentyűzet és az egér beállítása Instalar o teclado e o rato התקנת המקלדת והעכבר

Συνδέστε τον προσαρμογέα ισχύος | Csatlakoztassa a tápadaptert Ligar o transformador חבר את מתאם החשמל |

Πιέστε το κουμπί λειτουργίας | Nyomja meg a bekapcsológombot Premir o botão Ligar לחץ על מתג ההפעלה |

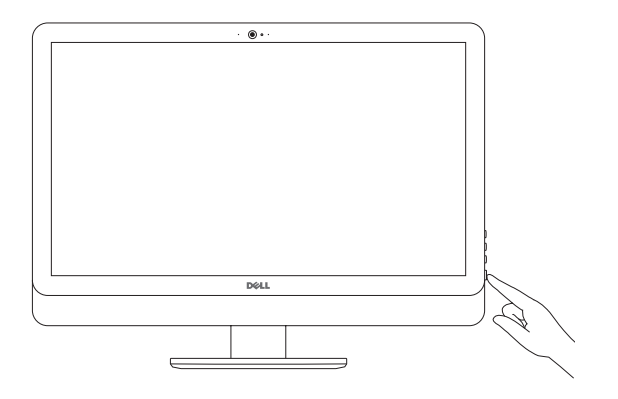

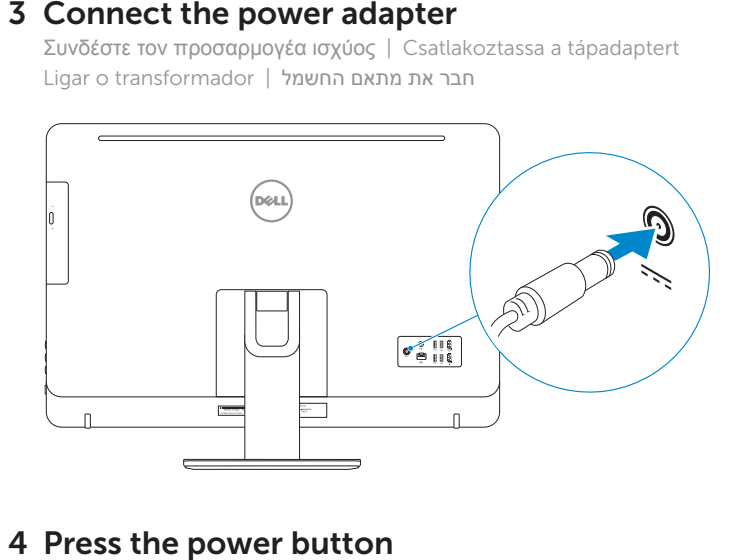

# 4 Press the power button

#### See the documentation that shipped with the keyboard and mouse.

Ανατρέξτε στην τεκμηρίωση που παραλάβατε μαζί με το πληκτρολόγιο και το ποντίκι. Olvassa el a billentyűzethez és egérhez mellékelt dokumentációt. Consulte a documentação fornecida com o teclado e o rato. עיין בתיעוד שהגיע עם המקלדת והעכבר.

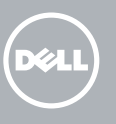

## 3 Connect the power adapter

# 5 Finish operating system setup

Τελειώστε τη ρύθμιση του λειτουργικού συστήματος Fejezze be az operációs rendszer beállítását Terminar a configuração do sistema operativo סיים את התקנת מערכת ההפעלה

## Windows

ασφάλεια και τις ενημερώσεις

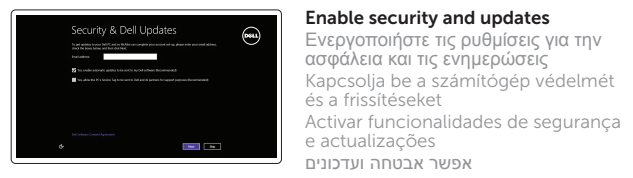

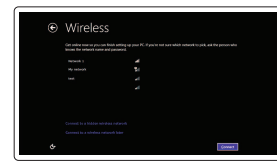

⊕ Sign in to your PC

Ακολουθήστε τις οδηγίες που παρουσιάζονται στην οθόνη για να τελειώσει η ρύθμιση. A beállítás befejezéséhez kövesse a képernyőn megjelenő utasításokat. Siga as instruções apresentadas no ecrã para concluir a configuração. פעל לפי ההוראות על המסך כדי לסיים את ההתקנה.

e actualizações אפשר אבטחה ועדכונים Connect to your network

### Σύνδεση στο δίκτυό σας Kapcsolódjon a hálózatához

Estabelecer ligação à rede התחבר לרשת

# NOTE: If you are connecting to a secured wireless network, enter the password for the wireless network access when prompted.

- **ΣΗΜΕΙΩΣΗ:** Αν πρόκειται να συνδεθείτε σε ασφαλές ασύρματο δίκτυο, πληκτρολογήστε τον κωδικό πρόσβασης στο ασύρματο δίκτυο όταν παρουσιαστεί η σχετική προτροπή.
- MEGJEGYZÉS: Ha egy biztonságos vezeték nélküli hálózathoz csatlakozik, adja meg annak jelszavát, amikor erre a vezeték nélküli hálózathoz való hozzáféréshez szükség van.
- **NOTA:** Se estiver a estabelecer ligação a uma rede sem fios protegida, quando for solicitado, introduza a palavra-passe de acesso à rede sem fios.  **הערה:** אם אתה מתחבר לרשת אלחוטית מאובטחת, הזן את סיסמת הגישה אל הרשת האלחוטית כאשר תתבקש לעשות זאת.

#### Sign in to your Microsoft account or create a local account

- Συνδεθείτε στον λογαριασμό σας στη Microsoft ή δημιουργήστε τοπικό λογαριασμό Jelentkezzen be a Microsoft fiókjába, vagy hozzon
- létre helyi fiókot
- Iniciar sessão numa conta Microsoft ou criar uma conta local
- היכנס לחשבון Microsoft שלך או צור חשבון מקומי

## Ubuntu

### Follow the instructions on the screen to finish setup.

1 Set up the stand Ρυθμίστε τη βάση | Állítsa fel az állványt Instalar o suporte התקן את המעמד |

Pedestal stand Βάθρο | Talapzattal rendelkező állvány Suporte tipo pedestal מעמד בסיס |

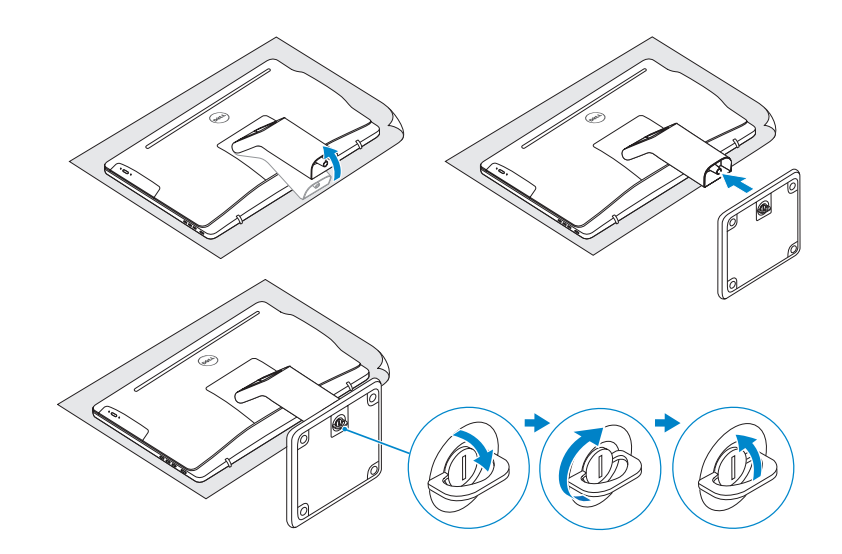

# 2 Set up the keyboard and mouse

## Articulating stand

Αρθρωτή βάση | Csuklós állvány Suporte articulado מעמד מפרקי |

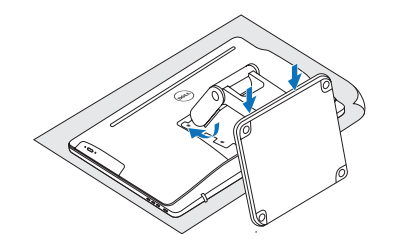

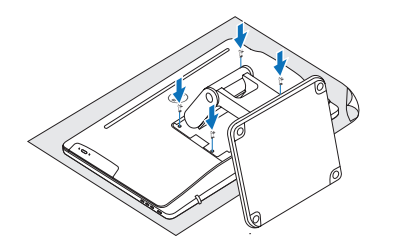

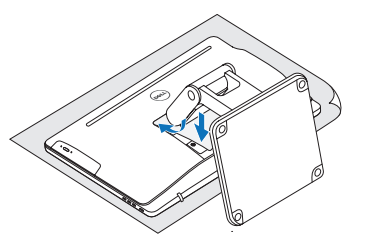

# Quick Start Guide

# Inspiron 24 5000 Series

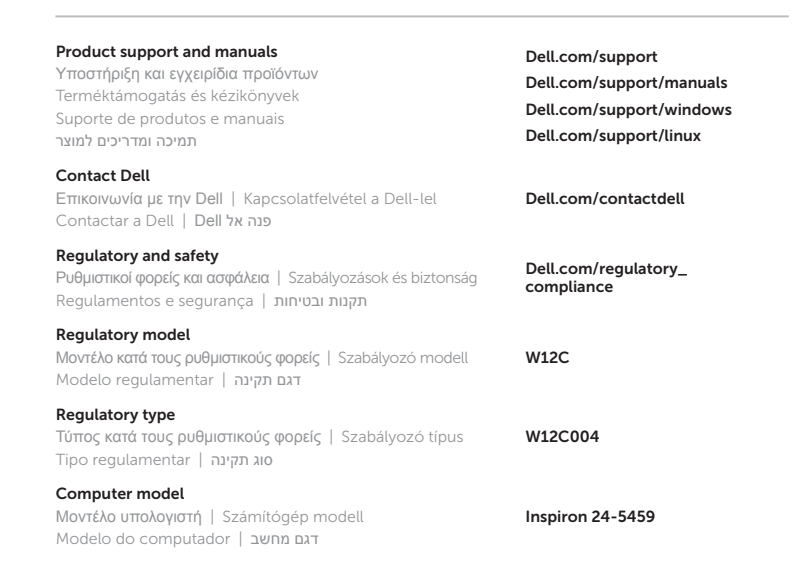

© 2015 Dell Inc. © 2015 Microsoft Corporation. © 2015 Canonical Ltd.

**Contract Contract** 

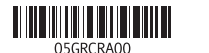

## Features

Δυνατότητες | Jellemzők | Funcionalidades | תכונות

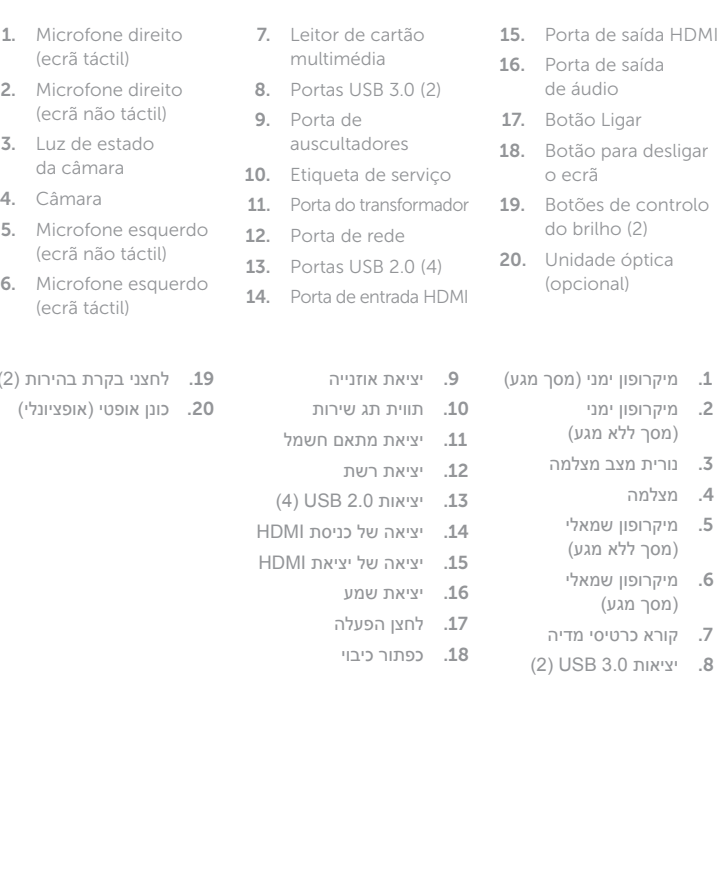

 $\big($ 

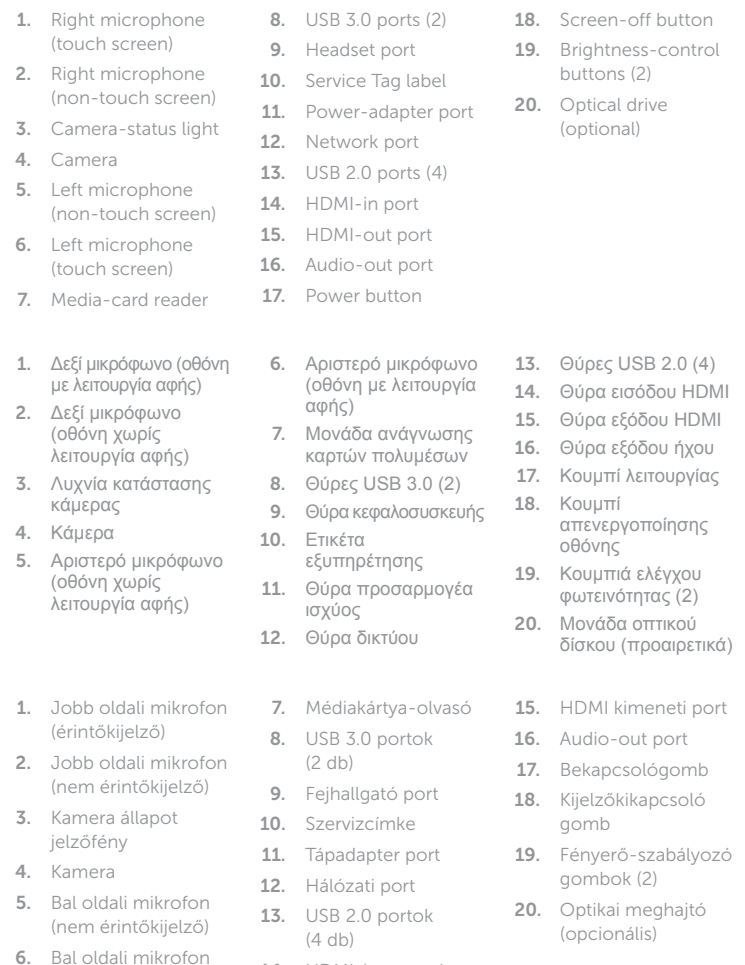

מיקרופון ימני . 2

(מסך מגע)

and Recovery Δημιουργία αντιγράφων ασφαλείας, επισκευή ή αποκατάσταση του υπολογιστή σας Készítsen biztonsági mentést, állítsa helyre, javítsa vagy állítsa helyre számítógépét Criar cópia de segurança, recuperação, reparação ou restauração do computador גיבוי, שחזור, תיקון או אחזור של המחשב שלך

מצלמה . 4

(érintőkijelző)

14. HDMI-bemeneti port

## Locate Dell apps in Windows

Εντοπισμός εφαρμογών της Dell στα Windows Keresse meg a Dell-alkalmazásokat a Windowsban Localizar as aplicações Dell no Windows אתר את יישומי Dell ב- Windows

#### SupportAssist Check and update your computer

Έλεγχος και ενημέρωση του υπολογιστή σας Ellenőrizze és frissítse számítógépét Verificar e actualizar o computador בדוק ועדכן את המחשב שלך

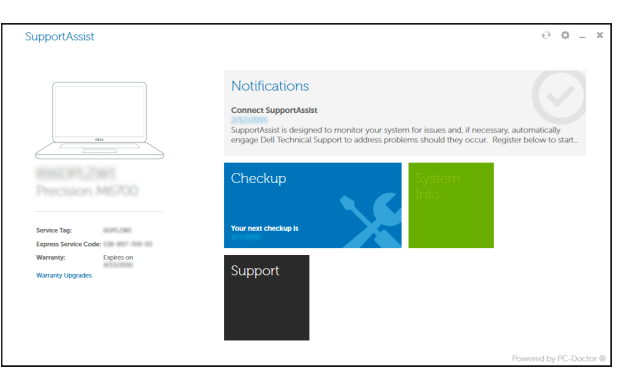

# **Tilt**

#### Register your computer

B

 $\mathcal{L}$ 

**EX** 

Δήλωση του υπολογιστή σας | Regisztrálja a számítógépét Registar o computador רשום את המחשב שלך |

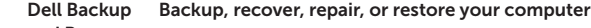

#### Dell Help & Support

Βοήθεια & υποστήριξη της Dell | Dell Súgó és Támogatás Ajuda e Suporte Dell עזרה ותמיכה של Dell|

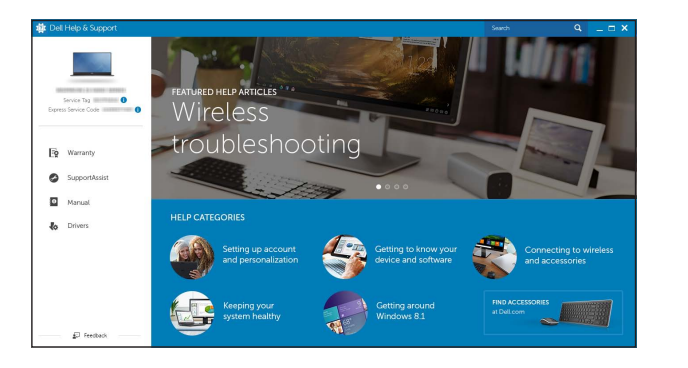

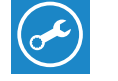

Κλίση | Döntés | Inclinação | הטיה

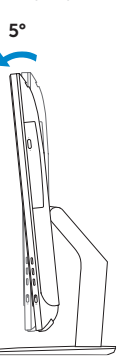

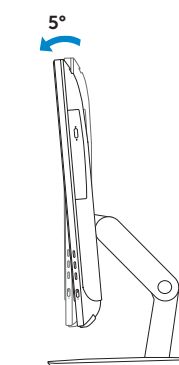

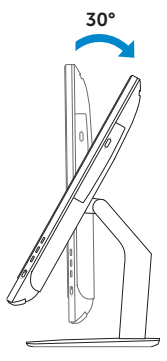

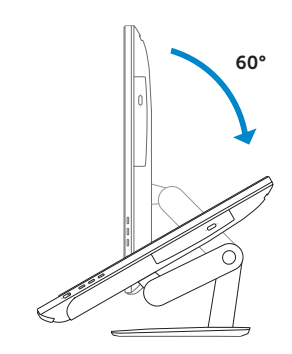

## Articulating stand

Αρθρωτή βάση | Csuklós állvány Suporte articulado מעמד מפרקי |

Pedestal stand Βάθρο | Talapzattal rendelkező állvány Suporte tipo pedestal מעמד בסיס |

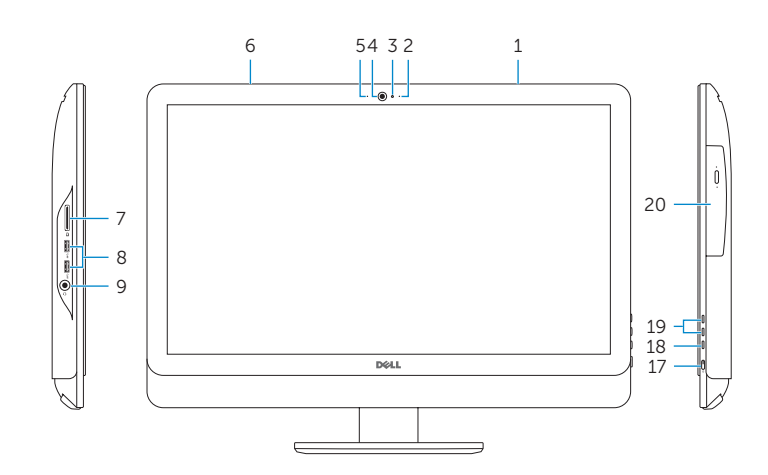

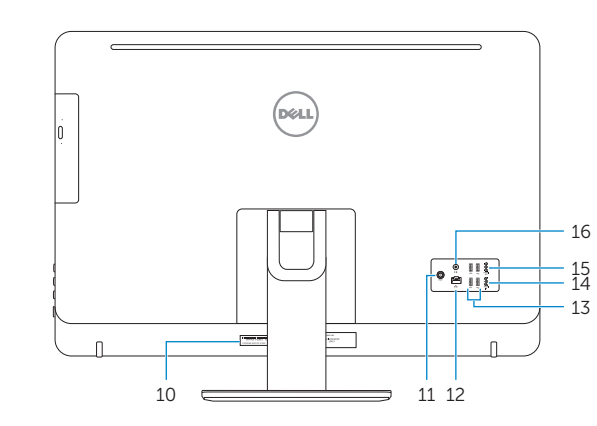